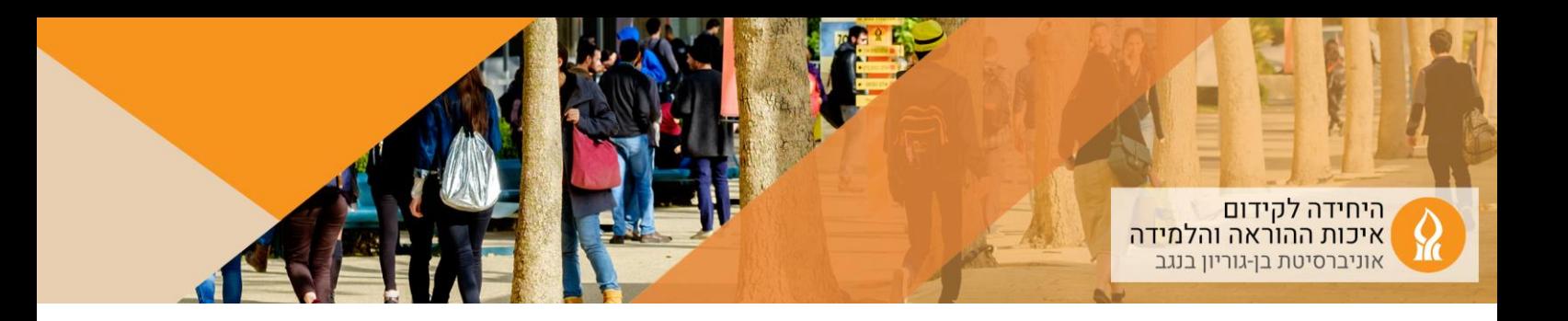

## **כיצד לחשב ציונים מחדש לאחר שהתגלתה טעות באחת או יותר משאלות הבוחן?**

במידה ולאחר שהבוחן נבדק התגלה כי מחברי השאלות שגו באחת השאלות. ניתן לבצע במסגרת המערכת בדיקה מחודשת של הבוחן כך שהציון יתוקן רק למי שזה רלוונטי לגביו.

- .1 יש לגשת למאגר השאלות ולתקן את השאלה הרלוונטית למשל לסמן 100% ציון במסיח שבמקור קיבל .0%
	- .2 הקליקו על כותרת הבוחן, ובדף העוקב הקליקו על מספר ניסיונות המענה:

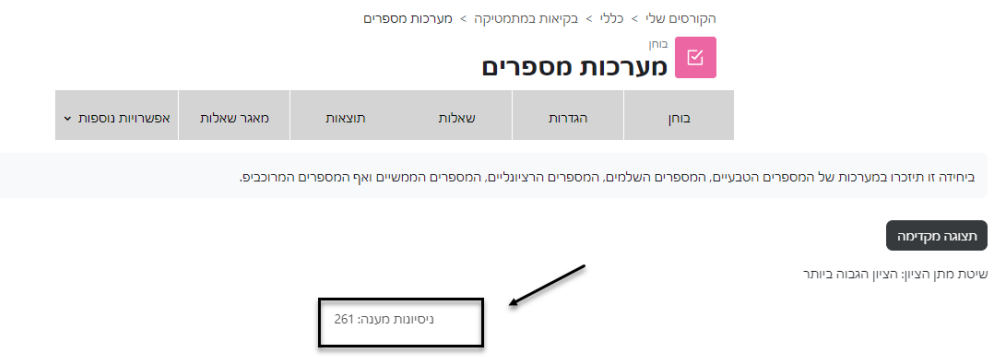

.3 יש לשנות את מספר המשתמשים בעמוד בהתאם למספר הניגשים לבוחן )במקרה זה יש לשנות למספר גדול מ261):

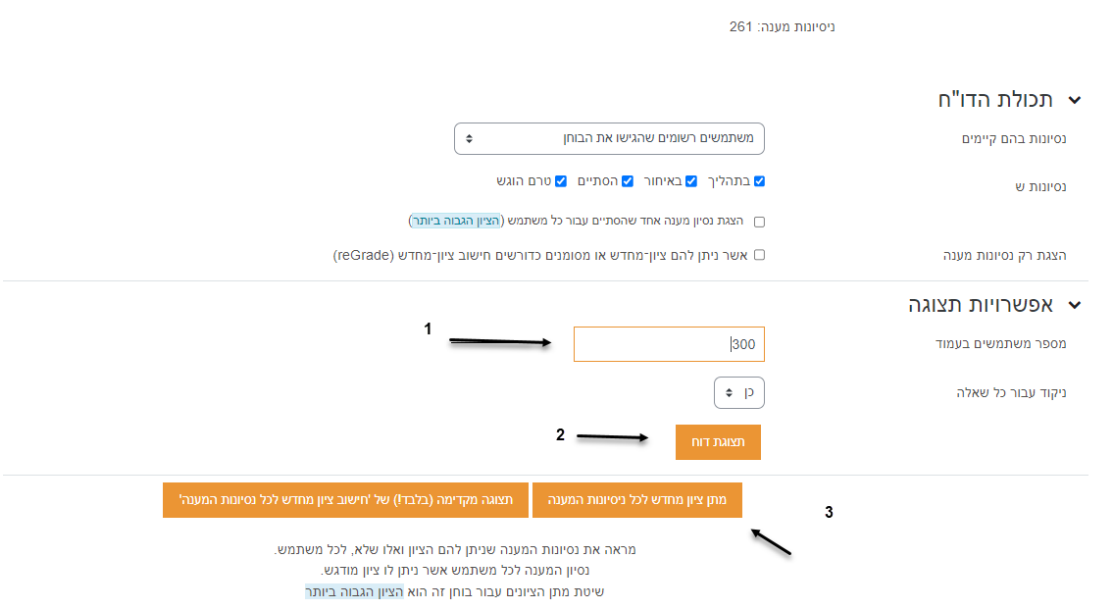

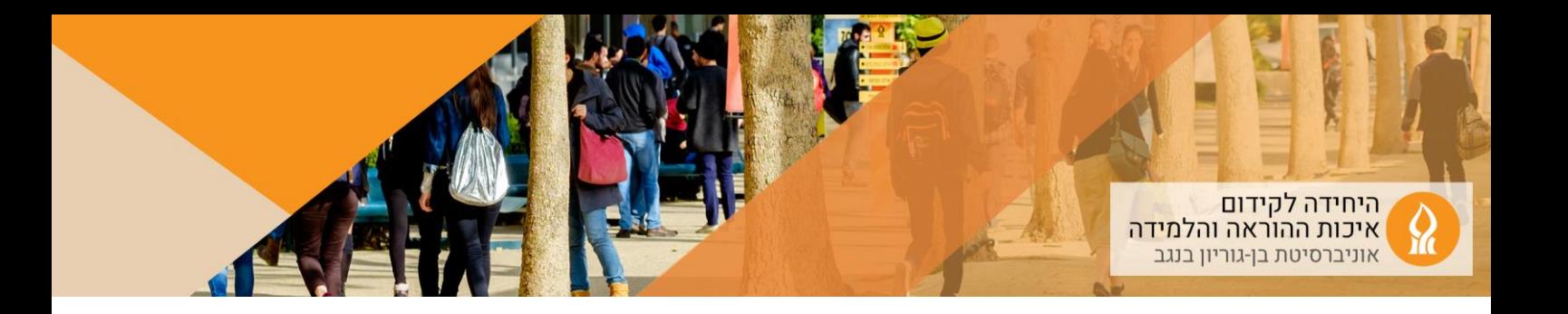

שיטה זו תשנה את הציון רק לסטודנטים/יות שהתיקון בשאלות הבוחן רלוונטי לגביהם.

במידה ומעוניינים לתת ציון מחדש רק לחלק מניסיונות המענה, יש לסמן את ניסיונות המענה הרלוונטיים, לגלול מטה, ולהקליק על "מתן ציון מחדש לניסיונות המענה הנבחרים"

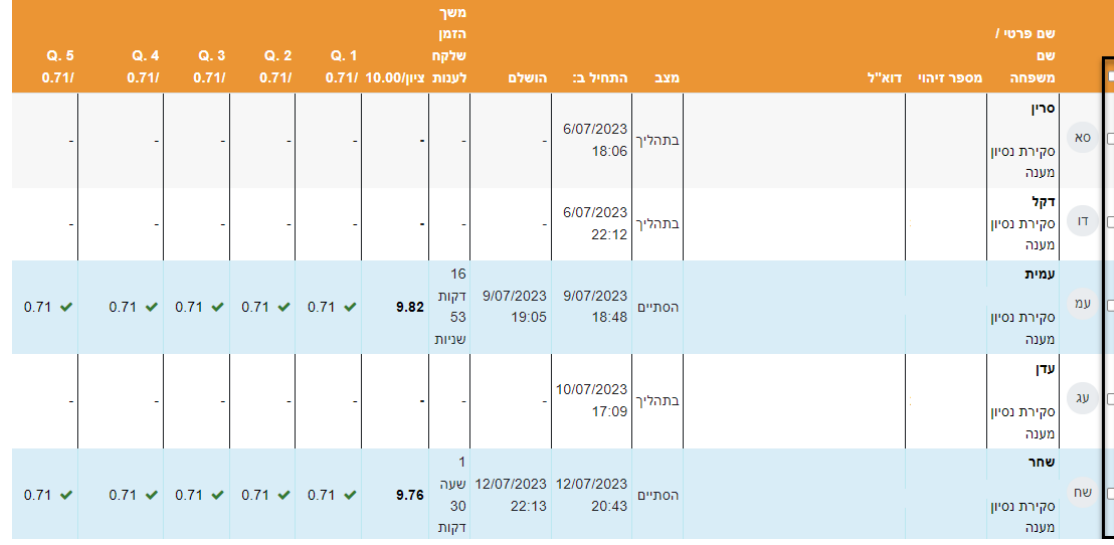

.4 לאחר העדכון, יופיע הציון החדש (הציון לפני השינוי יופיע מחוק):

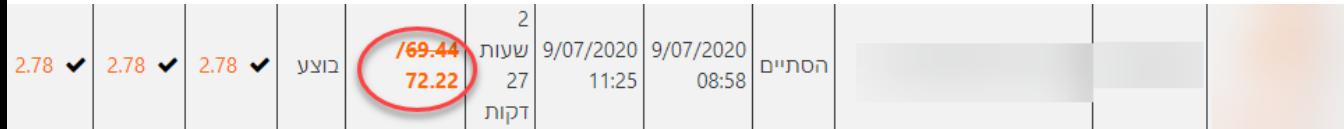